# <span id="page-0-0"></span>**Synthea Data in i2b2 Home**

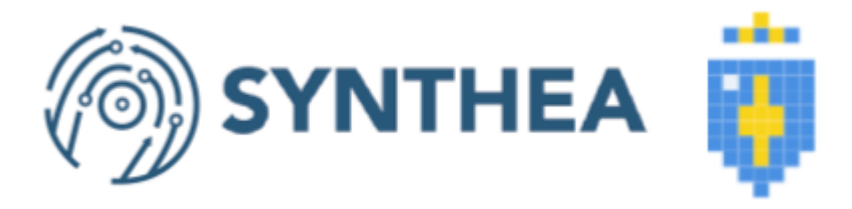

Synthetic patient data generated by Synthea can now be loaded into i2b2. The Synthea SyntheticMass sample files have been converted to i2b2-ACT format, and scripts to load Synthea data from scratch are available here:<https://github.com/i2b2/i2b2-synthea>

#### Synthea Load Process:

- 1. Set up an [i2b2 project with the ACT ontology.](https://community.i2b2.org/wiki/display/RM/1.7.12a+Release+Notes#id-1.7.12aReleaseNotes-act-ontolog)
- 2. Either download the SyntheticMass 63k sample in i2b2 format from [https://github.com/i2b2/i2b2-synthea/blob/main](https://github.com/i2b2/i2b2-synthea/blob/main/syntheamass_63K_sample.zip) [/syntheamass\\_63K\\_sample.zip](https://github.com/i2b2/i2b2-synthea/blob/main/syntheamass_63K_sample.zip), or follow the instructions below to load any Synthea dataset from scratch.

### **Loading Synthea data from scratch**

- 1. Download [SyntheticMass Data, Version 2 \(24 May, 2017\)](https://synthea.mitre.org/downloads)
	- All data sets (1k, COVID 10k, COVID 100k) have been verified to work EXCEPT the 100k patients in the large SyntheticMass Version 2 download.
	- The 100k patients in the large SyntheticMass Version 2 download needs an extra step to delete invalid records before import. In this case, download [synthea\\_cleanup.pl](https://github.com/i2b2/i2b2-synthea/blob/main/synthea_cleanup.pl) to your disk, and then run "synthea\_cleanup <directory-for-synthea-csv-files>" The fixed csv files will be in <directory-for-synthea-csv-files>/fixcsv.2. Set up an [i2b2 project with the ACT ontology.](https://community.i2b2.org/wiki/display/RM/1.7.12a+Release+Notes#id-1.7.12aReleaseNotes-act-ontolog)
	- Download the scripts from [https://github.com/i2b2/i2b2-synthea\)](https://github.com/i2b2/i2b2-synthea)
- 2. Run create\_synthea\_table\_<your dbServertype>.sql in your project to create the Synthea tables.
- 3. Import the Synthea data you downloaded in step one into the Synthea tables in your project.
- 4. Load the i2b2-to-SNOMED table in this repository into your project. [https://www.nlm.nih.gov/healthit/snomedct/us\\_edition.html](https://www.nlm.nih.gov/healthit/snomedct/us_edition.html)
	- Click on the "Download SNOMED-CT to ICD-10-CM Mapping Resources" link to download. (You will need a UMLS account.)
		- Unzip the file
		- Import the TSV file into a table called SNOMED\_to\_ICD10 in your database.
- 5. In Postgres and Oracle, follow the additional instructions in the comments at the top of synthea\_to\_i2b2\_<your dbServerType>.sql t o clean up the date formatting.
- 6. Run synthea\_to\_i2b2\_<your dbServertype>.sql to convert synthea data into i2b2 tables (this will truncate your existing fact and dimension tables!)
	- Replace references to i2b2metadata.dbo in the script. Use the database and schema where your ACT ontology tables are.

## Recent space activity

## Space contributors

[Jeffrey Klann](https://community.i2b2.org/wiki/display/~jklann) (120 days ago)

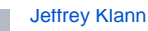

[Synthea Data in i2b2 Home](#page-0-0) updated Jun 01, 2022 • [vie](https://community.i2b2.org/wiki/pages/diffpagesbyversion.action?pageId=55706182&selectedPageVersions=3&selectedPageVersions=2) [w change](https://community.i2b2.org/wiki/pages/diffpagesbyversion.action?pageId=55706182&selectedPageVersions=3&selectedPageVersions=2)